## 利用者情報照会

概要

利用者が、ご自身の利用者情報の照会を行います。

<mark>> ログイン後、トップ画面の</mark>管理業務タブをクリックしてください。

J L

1. 管理業務メニュー画面

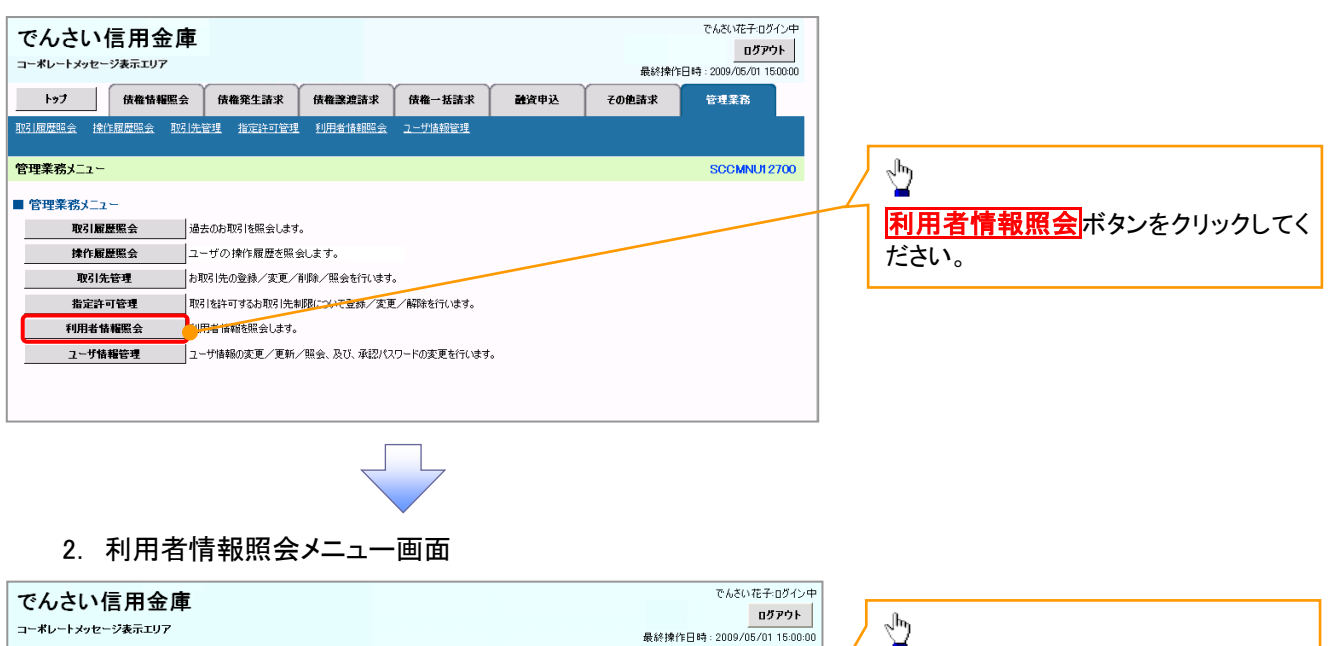

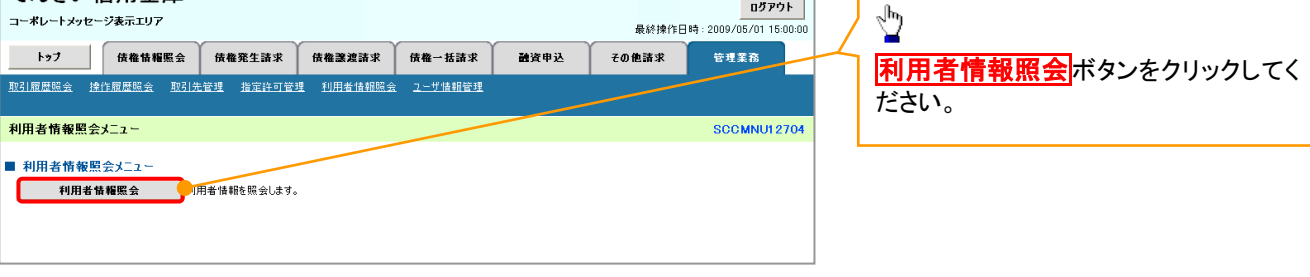

35

## 3. 利用者情報検索画面

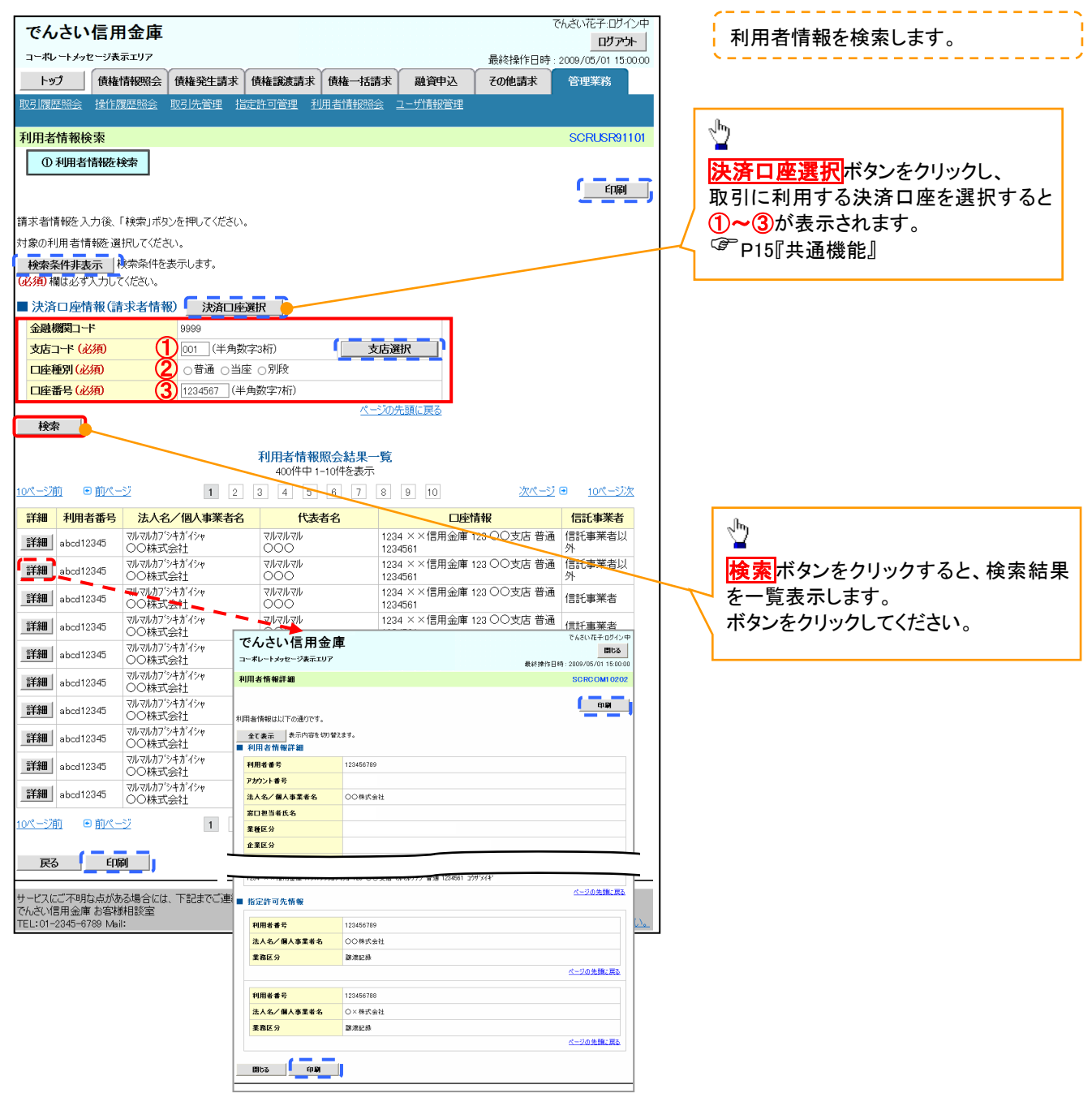